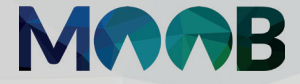

# **VISITE SUA COOPERATIVA SEM SAIR DE CASA**

Descubra como é fácil participar de eventos e votações pelo App Sicoob Moob

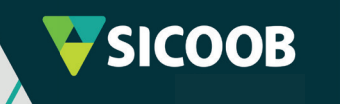

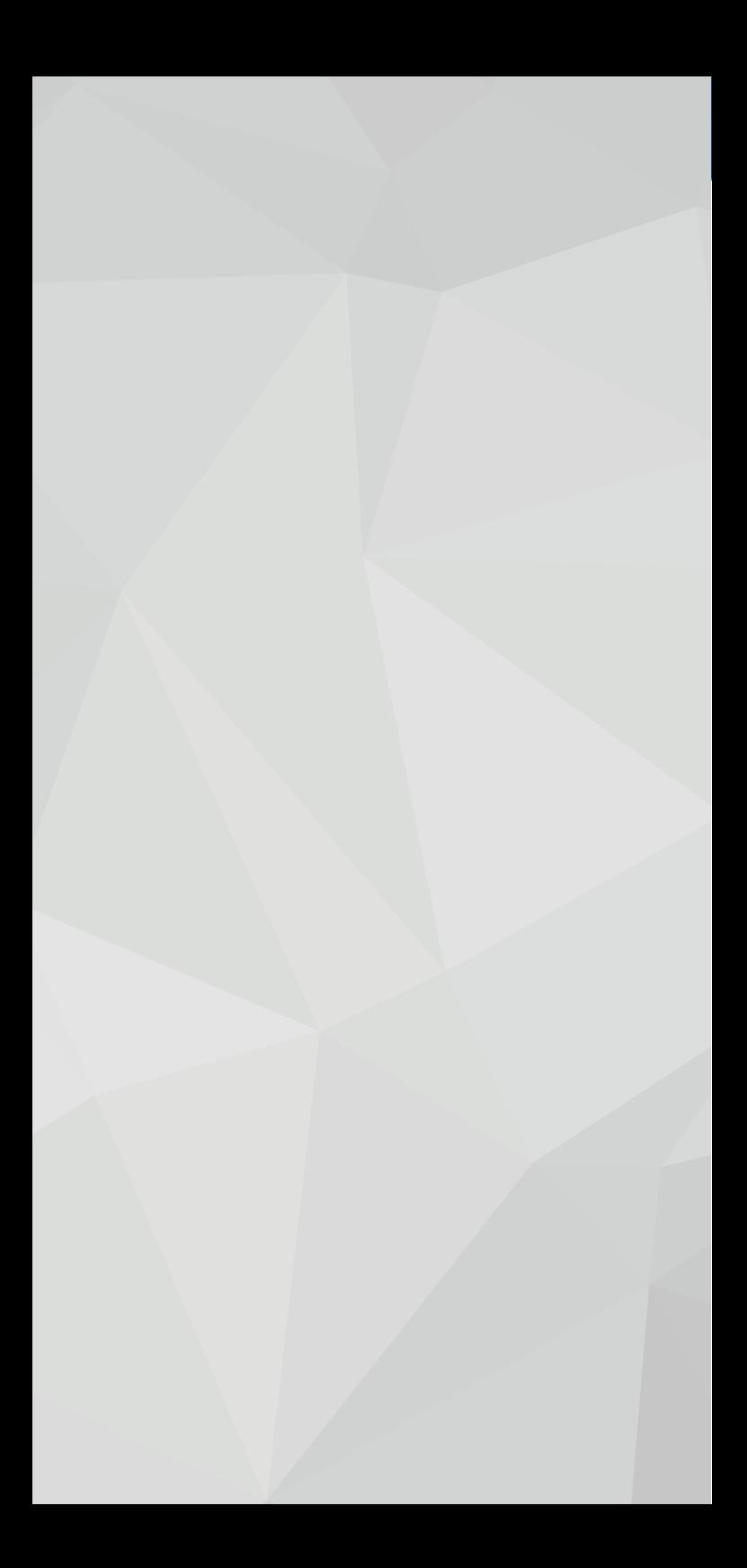

## **FAÇA PARTE DA COMUNIDADE DA MAIOR INSTITUIÇÃO FINANCEIRA COOPERATIVA DO BRASIL**

O App Sicoob Moob é o app de comunicação digital do Sicoob, que encurta a distância entre você e a sua cooperativa por meio de diversas funcionalidades úteis e inovadoras.

De um jeito fácil e intuitivo, você acompanha a transmissão de eventos em tempo real e participa de votações sobre os mais diversos assuntos.

É como se você estivesse dentro da sua cooperativa, só que de forma 100% digital.

### Confira o passo a passo para participar dos eventos da sua cooperativa direto pelo celular

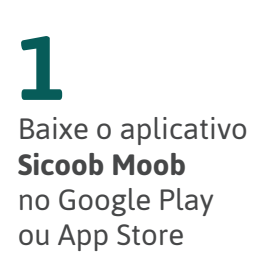

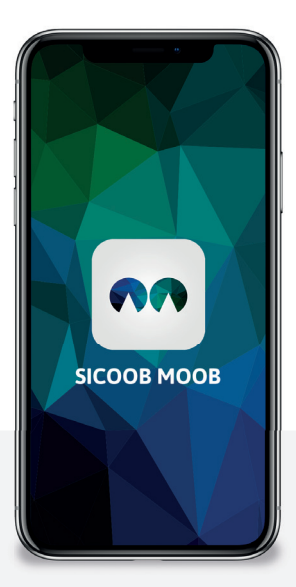

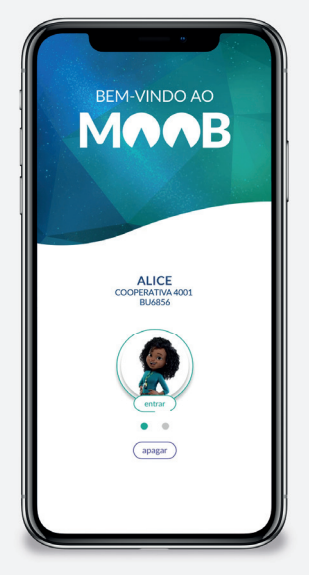

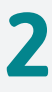

Cadastre sua conta inserindo os **mesmos dados do App Sicoob** e digite sua senha para entrar

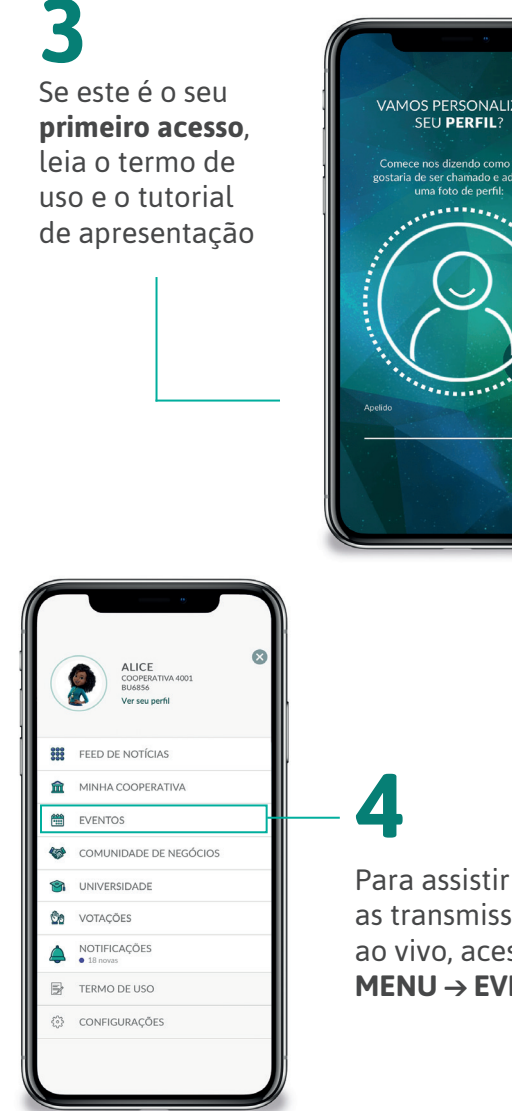

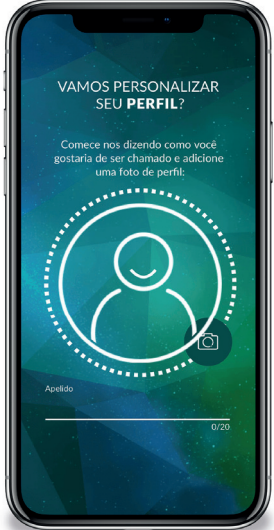

as transmissões ao vivo, acesse **MENU → EVENTOS**

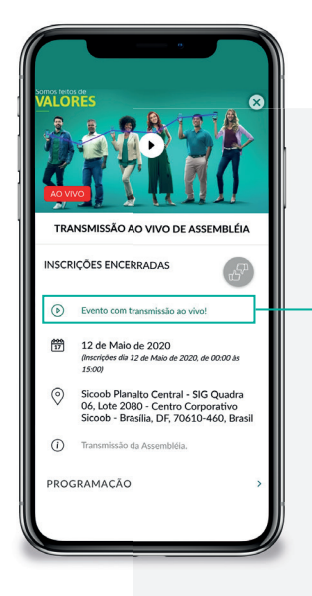

**b.** Para ouvir os outros participantes, clique em **"Ligar usando Áudio da Internet"**. Caso queira, desative o seu microfone na barra inferior

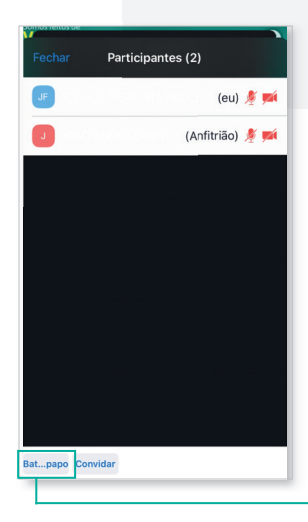

**a.** Clique no evento que deseja participar e aperte o **play** para acessá-lo

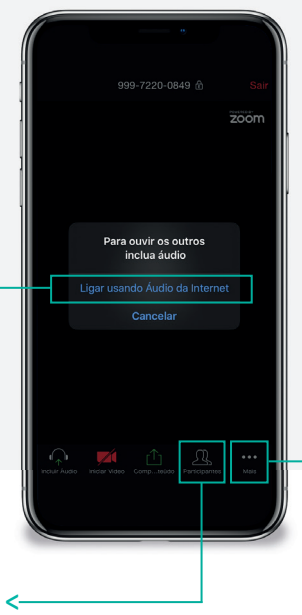

**c.** Para saber quem está no evento com você, clique em **Participantes**

Caso deseje iniciar uma conversa, clique em **BATE-PAPO**

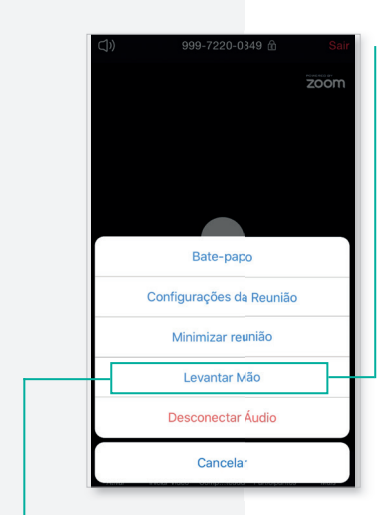

**d.** Para interagir durante a transmissão, clique no menu de três pontinhos e selecione **LEVANTAR MÃO**. Para **ABAIXAR MÃO**, o caminho é o mesmo

**e.** Para finalizar sua participação, clique em **SAIR**, no canto superior direito

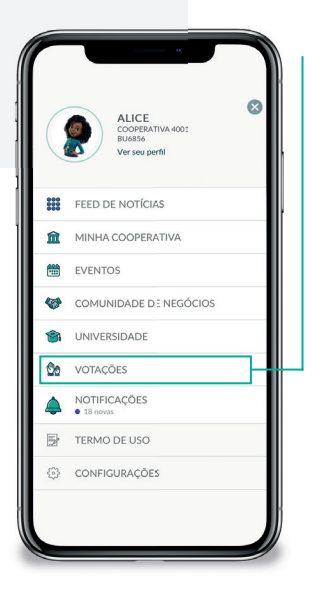

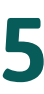

Pelo **App do Moob**, você também pode votar em candidatos e temas

Para isso, acesse **MENU → VOTAÇÕES → VIGENTES**

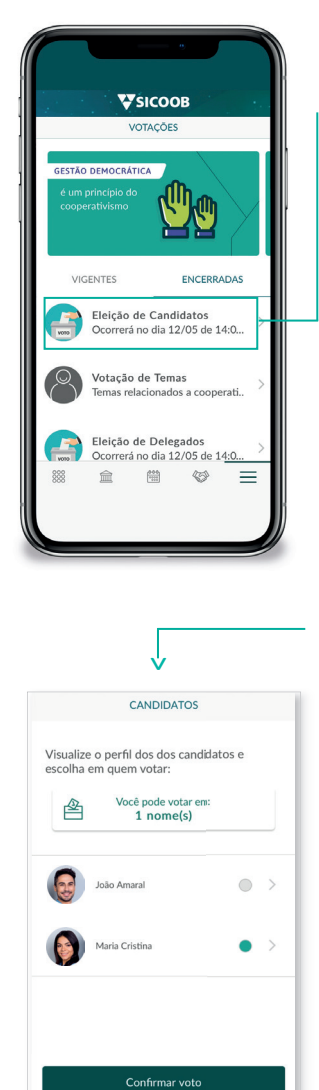

**a.** Clique em **ELEIÇÃO DE CANDIDATOS\***, escolha a conta e inicie. Leia as regras atentamente e afirme que deseja começar. Visualize o perfil dos candidatos e escolha em quem votar

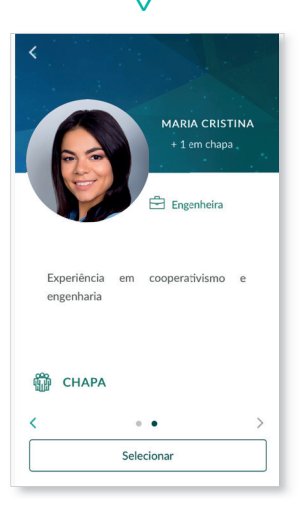

#### Caso esteja tudo certo, basta confirmar. Para finalizar, compartilhe sua opinião e clique em **ENVIAR**

v

\*O nome da votação/eleição é customizado pela cooperativa.

Abster-se

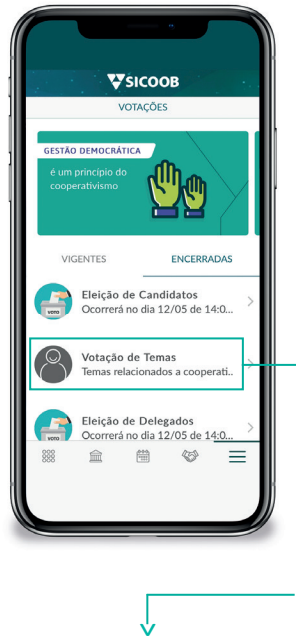

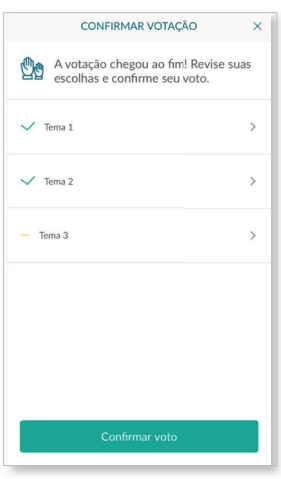

**b.** Clique em **VOTAÇÃO DE TEMAS\***, escolha a conta e inicie. Leia atentamente as orientações de como votar e então arraste a tela para registrar suas escolhas

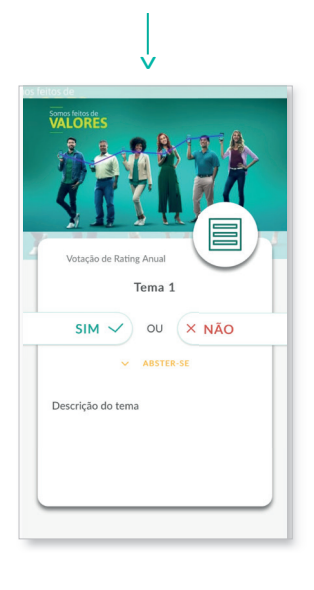

### v

Caso esteja tudo certo, basta confirmar. Para finalizar, compartilhe sua opinião e clique em **ENVIAR**

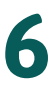

A eleição acabou? Confira o resultado em **MENU → VOTAÇÕES → ENCERRADAS**

## **ACESSE AGORA**

## o App Sicoob Moob e fique sempre conectado à sua cooperativa

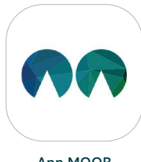

App MOOB

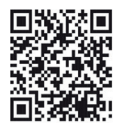

Escaneie e faça o download

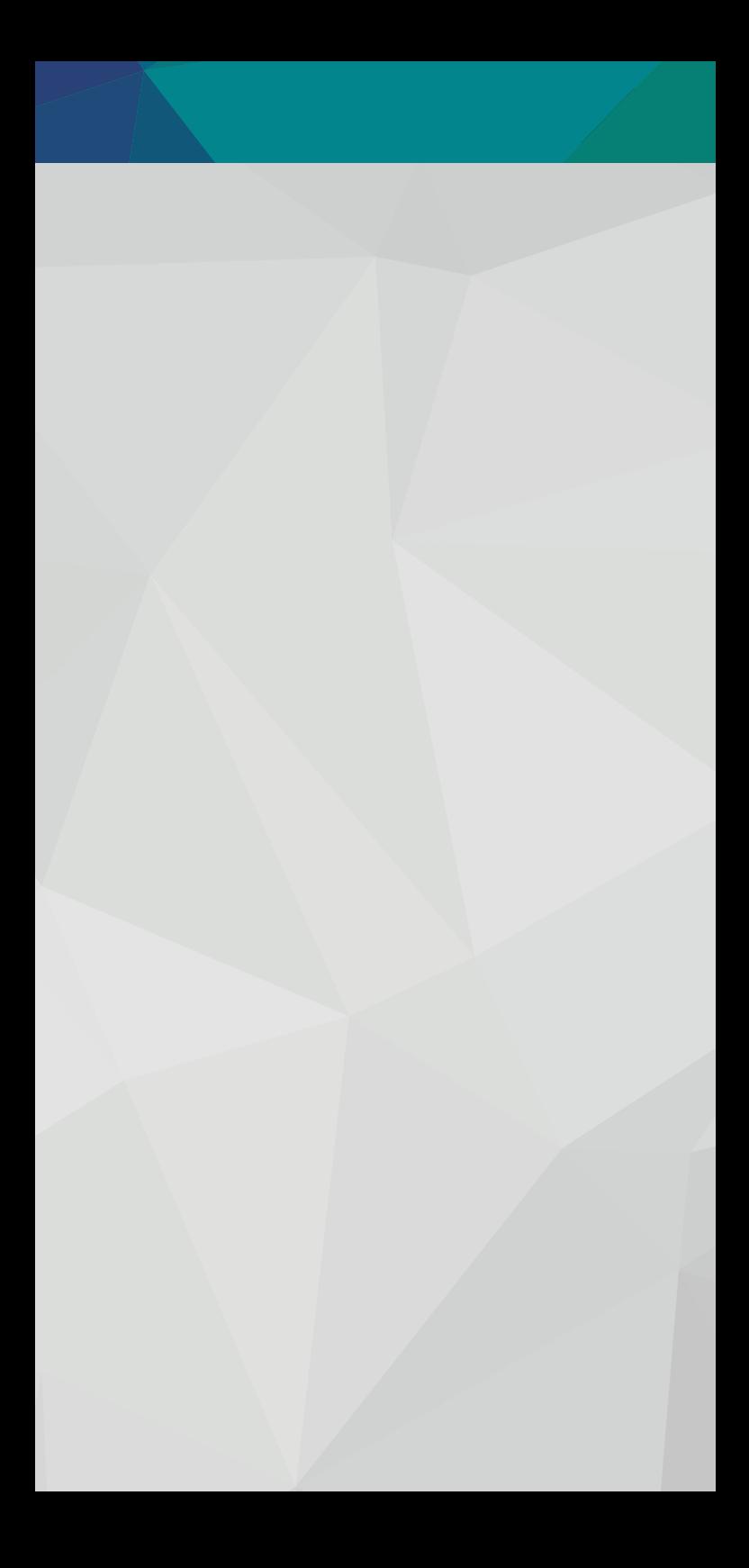

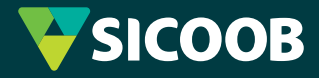

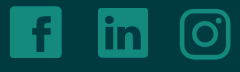

sicoobnordeste

**Central de Atendimento Sicoob** | Capitais e regiões metropolitanas 4004 1111 | Demais localidades 0800 643 0000

**Ouvidoria** | Atendimento de seg. a sex. de 8h às 20h 0800 725 0996 | www.ouvidoriasicoob.com.br Deficientes auditivos ou de fala | Atendimento de seg. a sex. das 8h às 20h | 0800 940 0458 Demais Serviços de Atendimento | www.sicoob.com.br